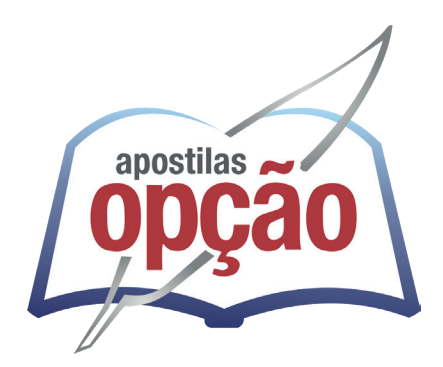

CÓD: OP-075DZ-23 7908403546770

# SABARÁ-MG PREFEITURA MUNICIPAL DE SABARÁ DO ESTADO DE MINAS GERAIS

Auxiliar Administrativo

**EDITAL Nº 001/2023**

# *Língua Portuguesa*

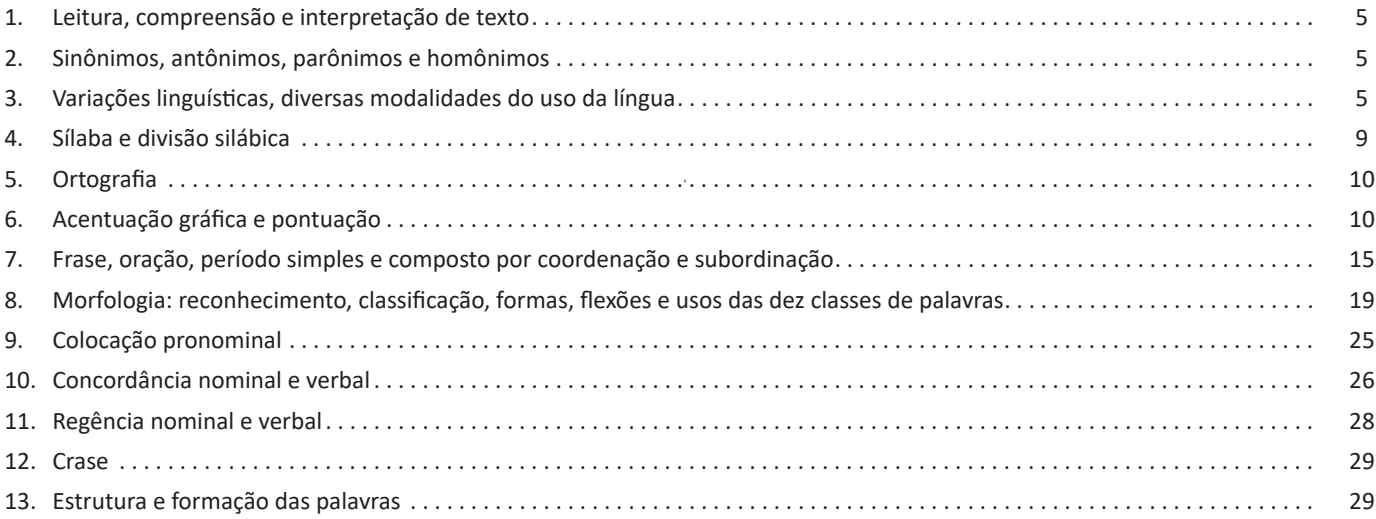

# *Matemática / Raciocínio Lógico*

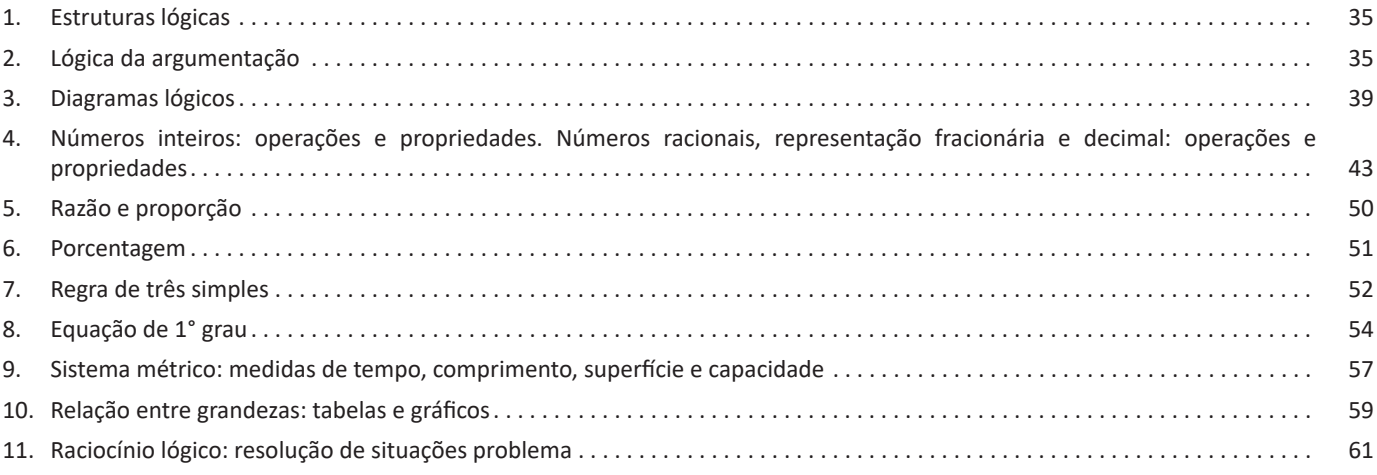

# *Conhecimentos Gerais / Legislação*

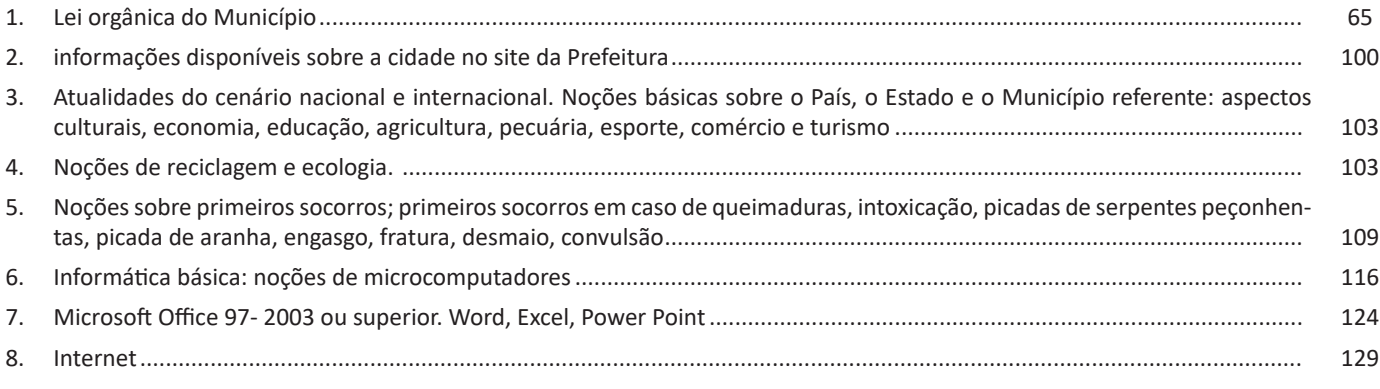

# *Informática*

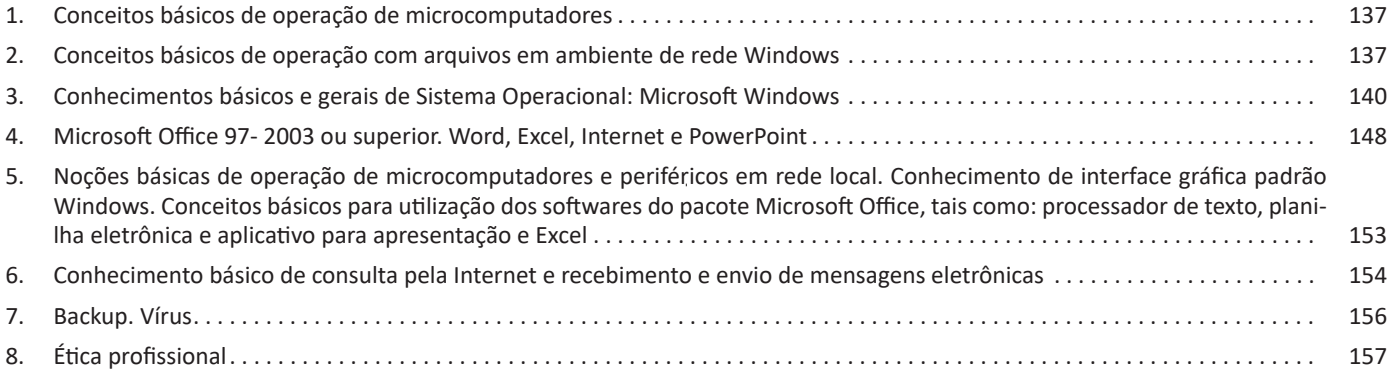

macio, a fim de não ferir a pele. O comprimento das talas deve ultrapassar as articulações acima ou abaixo do local da fratura e sustentar o membro atingido; elas devem ser amaradas com tiras de pano em torno do membro fraturado. Não amarrar no local da fratura.

Toda vez que for imobilizar um membro fraturado, deixe os dedos para fora, de modo a poder verificar se não estão inchados, roxos ou adormecidos. Se estiverem roxos, inchados ou adormecidos, as tiras deves ser afrouxadas. Em alguns casos, como no da fratura do antebraço, por exemplo, deve-se utilizar um tipoia, use uma bandagem triangular ou dobre um lenço em triângulo (seu lenço escoteiro por exemplo), envolvendo o antebraço, e prenda as pontas deste atrás do pescoço da vítima.

Muitos cuidados deve ser tomado em relação à vítima com perna fraturada. Não deixe que ela tente andar. Se for necessário transportá-la, improvise uma maca e solicite a ajuda de alguém para carregá-la.

NOS CASOS DE FRATURAS DE CLAVÍCULA, BRAÇO E OMOPLATA, BEM COMO LESÕES DAS ARTICULAÇÕES DE OMBRO E COTOVELO, DEVE-SE IMOBILIZAR O OSSO AFETADO COLOCANDO O BRAÇO DOBRADO NA FRENTE DO PEITO E SUSTENTANDO-O COM UMA ATADURA TRIANGULAR DOBRADA.

**Fratura exposta (ou aberta):** A fratura é exposta ou aberta quando o osso perfura a pele. Nesse caso, proteja o ferimento com gaze ou pano limpo antes de imobilizar, a fim de evitar a penetração de poeira ou qualquer outras substância que favoreça uma infecção. Não tente colocar os ossos no lugar. Ao contrário, evite qualquer movimento da vítima. Procure atendimento médico imediato.

**Fraturas especiais:** Há casos que exigem cuidados especiais. São as fraturas de crânio, coluna, costelas, bacia e fêmur. É muito importante que o socorrista saiba identificar os sintomas e sinais prováveis de cada uma dessas fraturas.

**Fratura do crânio:** Dores, inconsciência, parada respiratória, hemorragia pelo nariz (Epistaxe), boca (Estomatorragia) ou ouvido (otorragia)

**Fratura de coluna:** Dores, formigamento e incapacidade de movimento dos membros (braços e pernas).

**Fratura de costelas:** Respiração difícil, dor a cada movimento respiratório.

**Fratura de fêmur e bacia:** Dor no local, dificuldade de movimentar-se e de andar.

Ao suspeitar de uma dessas fraturas: Primeiro Socorros: Mantenha a vítima imóvel e agasalhada; não mexa nem permita que ninguém mexa na posição da vítima até a chegada de pessoal habitado (médico ou enfermeiro); caso não seja possível contar com pessoal habitado, transporte a vítima sem dobrá-la, erguendo-a horizontalmente com a ajuda de três pessoas. coloque a vítima deitada de costas sobre uma superfície dura, como: maca, porta, tábuas, etc.

Observe a respiração e verifique o pulso da vítima. Se necessário, faça massagem cardíaca e respiração artificial. No caso de fratura no crânio, os procedimentos devem ser os mesmos, mas com o cuidado de não movimentar a cabeça da vítima, de jeito nenhum. Providencie transporte adequado e atendimento médico assim que tiver terminado a imobilização. Lembre-se de que a vítima sempre deve ser transportada deitada. Durante o transporte, peça ao motorista para evitar freadas bruscas ou buracos, que poderão agravar o estado da vítima.

#### **— Cãibra**

O estímulo nervoso possui determinada eletricidade que, em contato com uma substância gelatinosa que banha o músculo, encaminha uma partícula de cálcio para dentro das fibras; o cálcio, então, ativa enzimas próprias do músculo que quebram a ATP. A única questão é haver moléculas de ATP em quantidade suficiente. Existem três fontes de ATP. A primeira seria uma espécie de estoque particular do músculo.

A segunda é a glicólise: reações dentro do músculo transformam a glicose das fibras ou trazidas pelo sangue em ATP e ácido lático. Esta é uma substância inibidora que, ao se acumular nas fibras, causa tanta dor que a pessoa não aguenta mais contrair o músculo. Esse processo produz grande quantidade de energia, mas por tempo limitado.

Por isso, é um metabolismo para atividades que exigem velocidade. Os atletas atenuam os efeitos do ácido lático e por isso suportam melhor um acúmulo de da substância. Mas quem não é atleta cede a dor e logo para. Do contrário, corre o risco de sentir uma cãibra.

Nesses casos de cãibra, dá-se açúcar (glicose) para o paciente, para que rapidamente acabe com a cãibra. A Cãibra também atacam em plena madrugada, quando se está quieto, dormindo. Mas aí, o problema é neurológico, uma ordem equivocada para o músculo se contrair a toda velocidade, provocada muitas vezes por estresse psicológico.

#### **Situações vitais**

O que fazer em caso de acidentes:

– Dominar rapidamente a situação e prevenir perigos mortais;

– Afastar os feridos dos locais onde estes possam correr perigo (ex. estradas, fogo); Quando não for estritamente necessário nunca se deverá mover um ferido!

– Em caso de acidente de viação deve-se colocar o triângulo de sinalização num local bem visível e usar o colete de sinalização;

– Caso haja necessidade de chamar uma ambulância, é preciso mandar uma terceira pessoa; Não é recomendável deixar um ferido sozinho.

– Devem verificar-se o tipo e importância das lesões, controlar o pulso e a respiração do ferido.

– Os feridos graves deverão ser cuidados de acordo os princípios explicados em baixo.

A – Paragem respiratória: Desobstruir vias respiratórias, praticar respiração artificial.

B – Hemorragias: Colocar o ferido numa posição correta; aplicar atadura que impeça a hemorragia.

C – Estado de choque: Tomar medidas preventivas: alívio da dor; repouso; proteção do frio.

Na maioria das situações, exceto nos casos de suspeita de fratura da coluna vertebral ou do pescoço, deverá colocar a vítima na posição lateral de segurança (PLS).

### **Posição Lateral de Segurança**

1 – Vire o corpo da vítima inconsciente, mas ainda a respirar, para a posição lateral de segurança, o que impedirá que sangue, saliva ou a língua obstruam as vias respiratórias.

2 – Estenda ao longo do corpo da vítima o braço que ficar mais perto de si. cruze o outro braço sobre o peito. Cruze a perna mais afastada sobre a que está mais próxima.

3 – Ampare a cabeça da vítima com uma das mãos e com a outra agarre-a pela anca mais afastada.

114

O transporte da vítima é desaconselhável, a menos que seja possível manter o ritmo da respiração de socorro.

A posição precisa ser deitada.

Procure um médico e transporte a vítima quando ela se recuperar.

O que pode causar: Gases venenosos, vapores químicos ou falta de oxigênio. Procedimento: remover a vítima para local arejado e fora de perigo de contaminação. Em seguida, aplique a respiração artificial pelo método boca-a-boca.

#### **Afogamento**

Procedimento: retirar a vítima da água. Inicie a respiração artificial imediatamente assim que ela atinja local plano, como por exemplo, no próprio barco. Agasalhe e comprima o estômago, se necessário, para expulsar o excesso de água.

#### **• Sufocação por saco plástico**

Procedimento: rasgar e retirar o saco plástico, depois iniciar a respiração boca-a-boca.

#### **Choque elétrico**

Procedimento: não tocar na vítima até ter a certeza que ela não está mais em contato com a corrente.

Pode-se desligar a tomada quando possível ou tentar afastar a vítima do contato elétrico com uma vara ou algo semelhante que não seja condutor elétrico. Em seguida inicie a respiração artificial.

Abalos violentos resultantes de explosão ou pancadas na cabeça e envenenamento por ingestão de sedativos ou produtos químicos

Procedimento: iniciar imediatamente a respiração boca-aboca.

#### **Soterramento**

Procedimento: Fazer respiração boca-a-boca vigorosamente, evitando novos desmoronamentos. Tentar liberar o tórax da vítima.

#### **Sufocação por corpos estranhos nas vias aéreas do bebê, da criança, do adulto:**

Procedimento: desobstruir as vias aéreas e iniciar a respiração artificial.

Estado de choque Sinais e sintomas: Pele fria, sudorese, palidez de face, respiração curta, rápida e irregular, visão turva, pulso rápido e fraco, semiconsciência, vertigem ou queda ao chão, náuseas ou vômitos.

#### **O que fazer**

1 – Avaliar rapidamente o estado da vítima e estabelecer prioridades;

2 – Colocar a vítima em posição lateral de segurança (PLS) se possível com as pernas elevadas;

3 – Afrouxar as roupas e agasalhar a vítima;

4 – Lembre-se de manter a respiração. Fornecer ar puro, ou oxigênio, se possível;

5 – Se possível dê-lhe líquidos como água, café ou chá;

## **O que pode causar queimaduras, ferimentos graves ou externos**

Esmagamentos, perda de sangue, envenenamento por produtos químicos, ataque cardíaco, exposições extremas ao calor ou frio, intoxicação por alimentos, fraturas, desmaio pode ser considerado um leve estado de choque, sinais e sintomas de palidez, enjoo, suor constante, pulso e respiração fracos.

#### **O que fazer**

1 – Colocar a vítima em Posição lateral de segurança com as pernas elevadas.

2 – Abaixar a cabeça e realizar leve pressão sobre a nuca.

3 – Desapertar as roupas que estejam apertadas.

4 – Nunca se deve dar de beber a uma pessoa desmaiada! Apenas quando recuperar o conhecimento (quando for capaz de segurar o copo por ela própria). O que pode causar emoções súbitas, fadiga, ar sufocante, dor, fome ou nervosismo.

# **INFORMÁTICA BÁSICA: NOÇÕES DE MICROCOMPUTADORES**

#### **Hardware**

Hardware refere-se a parte física do computador, isto é, são os dispositivos eletrônicos que necessitamos para usarmos o computador. Exemplos de hardware são: CPU, teclado, mouse, disco rígido, monitor, scanner, etc.

# **Software**

Software, na verdade, **são os programas usados para fazer tarefas e para fazer o hardware funcionar.** As instruções de software são programadas em uma linguagem de computador, traduzidas em linguagem de máquina e executadas por computador.

- O software pode ser categorizado em dois tipos:
- Software de sistema operacional
- Software de aplicativos em geral

### **• Software de sistema operacional**

O software de sistema é o responsável pelo funcionamento do computador, é a plataforma de execução do usuário. Exemplos de software do sistema incluem sistemas operacionais como Windows, Linux, Unix , Solaris etc.

#### **• Software de aplicação**

O software de aplicação é aquele utilizado pelos usuários para execução de tarefas específicas. Exemplos de software de aplicativos incluem Microsoft Word, Excel, PowerPoint, Access, etc.

Para não esquecer:

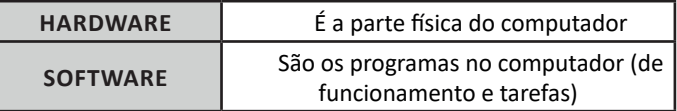

#### **Periféricos**

Periféricos são os dispositivos externos para serem utilizados no computador, ou mesmo para aprimora-lo nas suas funcionalidades. Os dispositivos podem ser essenciais, como o teclado, ou aqueles que podem melhorar a experiencia do usuário e até mesmo melhorar o desempenho do computador, tais como design, qualidade de som, alto falantes, etc.

Tipos:

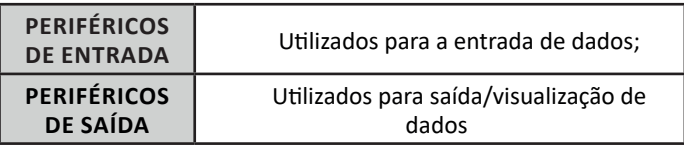

**Área de trabalho do Windows 7**

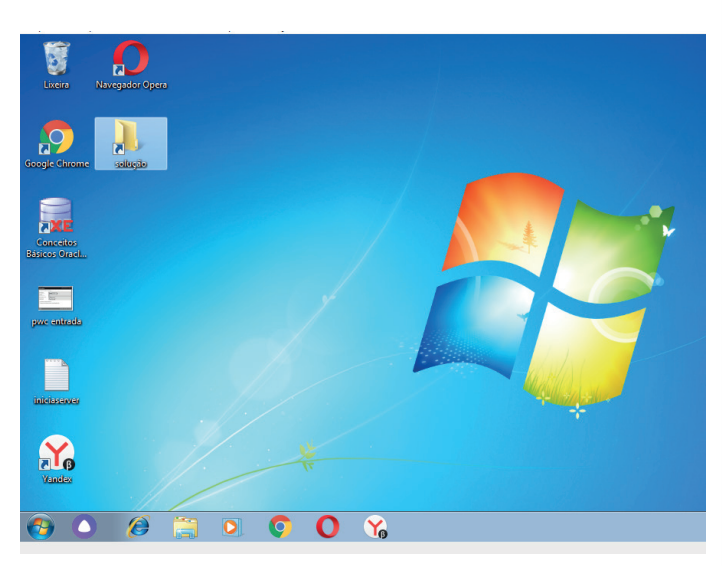

# **Área de transferência**

A área de transferência é muito importante e funciona em segundo plano. Ela funciona de forma temporária guardando vários tipos de itens, tais como arquivos, informações etc.

– Quando executamos comandos como "Copiar" ou "Ctrl + C", estamos copiando dados para esta área intermediária.

– Quando executamos comandos como "Colar" ou "Ctrl + V", estamos colando, isto é, estamos pegando o que está gravado na área de transferência.

### **Manipulação de arquivos e pastas**

A caminho mais rápido para acessar e manipular arquivos e pastas e outros objetos é através do "Meu Computador". Podemos executar tarefas tais como: copiar, colar, mover arquivos, criar pastas, criar atalhos etc.

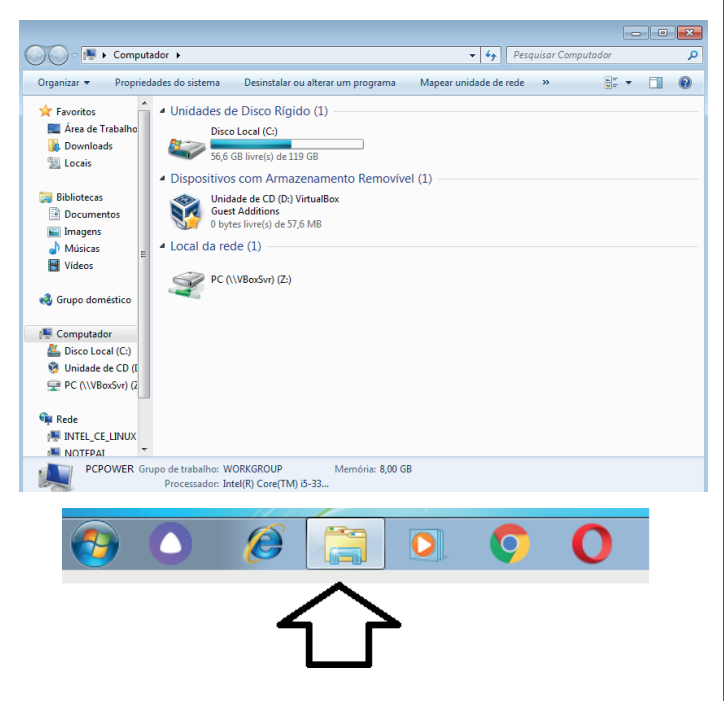

#### **Uso dos menus**

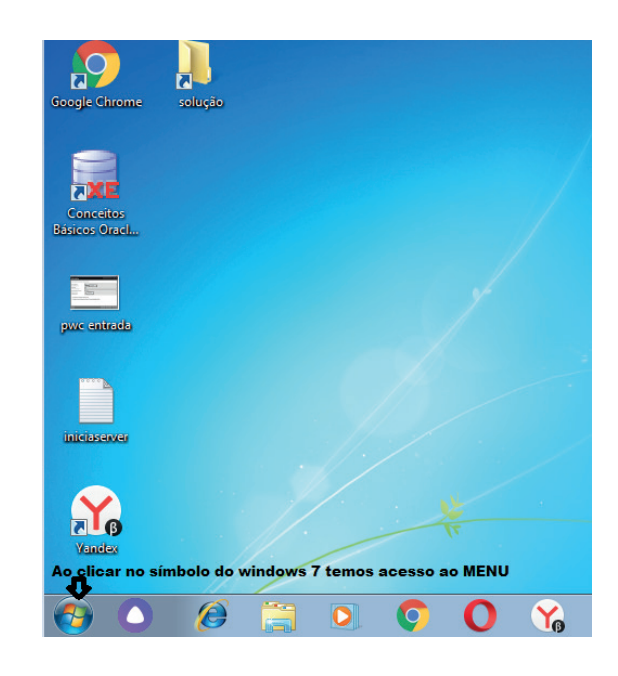

# **Programas e aplicativos**

- Media Player
- Media Center
- Limpeza de disco
- Desfragmentador de disco
- Os jogos do Windows.
- Ferramenta de captura
- Backup e Restore

#### **Interação com o conjunto de aplicativos**

Vamos separar esta interação do usuário por categoria para entendermos melhor as funções categorizadas.

#### **Facilidades**

 $(118)$ 

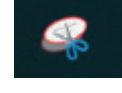

O Windows possui um recurso muito interessante que é o Capturador de Tela , simplesmente podemos, com o mouse, recortar a parte desejada e colar em outro lugar.

#### **Windows 8**

## Exibir informações básicas sobre o computador

Edição do Windows Avaliação do Windows 8 Enterprise © 2012 Microsoft Corporation. Todos os direitos reservados.

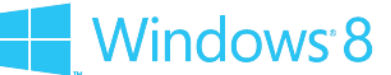

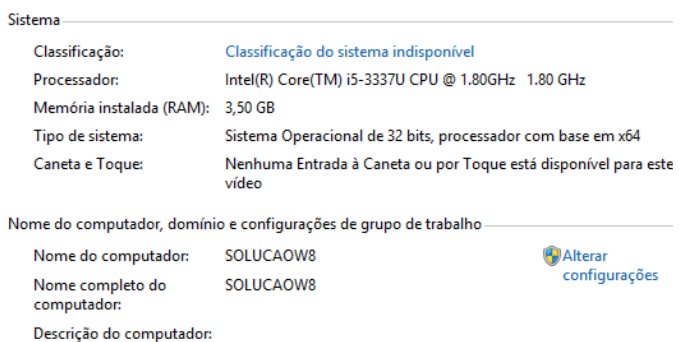

#### **Conceito de pastas e diretórios**

Grupo de trabalho:

Pasta algumas vezes é chamada de diretório, mas o nome "pasta" ilustra melhor o conceito. Pastas servem para organizar, armazenar e organizar os arquivos. Estes arquivos podem ser documentos de forma geral (textos, fotos, vídeos, aplicativos diversos).

**WORKGROUP** 

Lembrando sempre que o Windows possui uma pasta com o nome do usuário onde são armazenados dados pessoais.

Dentro deste contexto temos uma hierarquia de pastas.

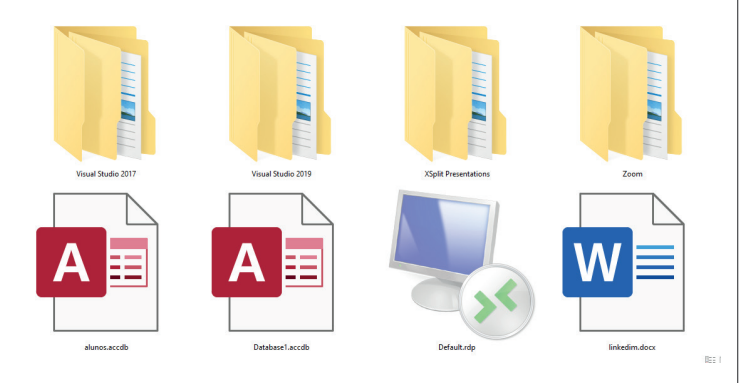

No caso da figura acima temos quatro pastas e quatro arquivos.

#### **Arquivos e atalhos**

Como vimos anteriormente: pastas servem para organização, vimos que uma pasta pode conter outras pastas, arquivos e atalhos.

• Arquivo é um item único que contém um determinado dado. Estes arquivos podem ser documentos de forma geral (textos, fotos, vídeos e etc..), aplicativos diversos, etc.

• Atalho é um item que permite fácil acesso a uma determinada pasta ou arquivo propriamente dito.

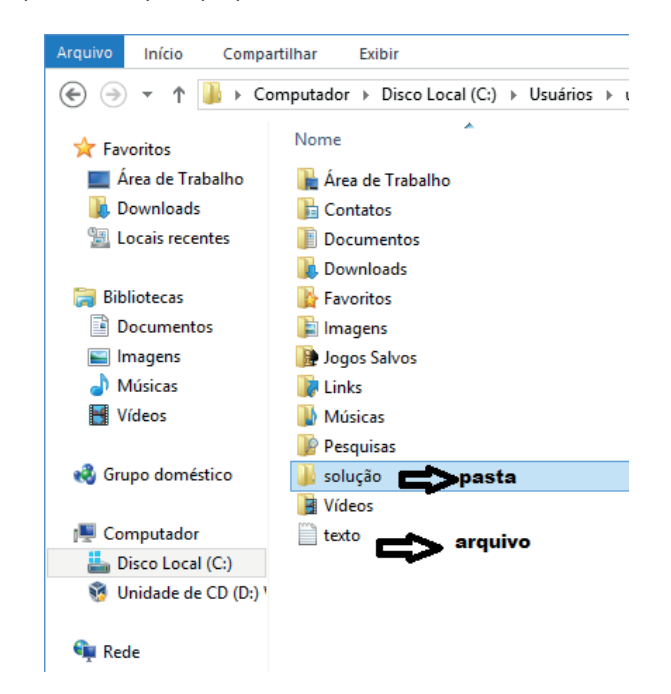

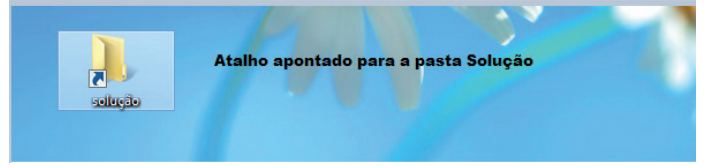

# **Área de trabalho do Windows 8**

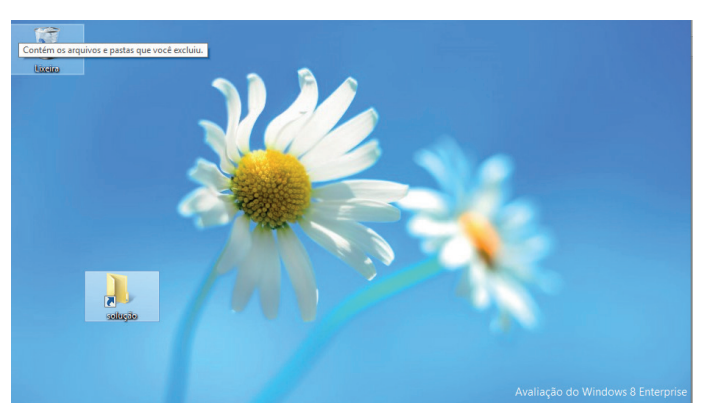

#### **Transferência**

O recurso de transferência fácil do Windows 8 **é muito importante**, pois pode ajudar na escolha de seus arquivos para serem salvos, tendo assim uma cópia de segurança.

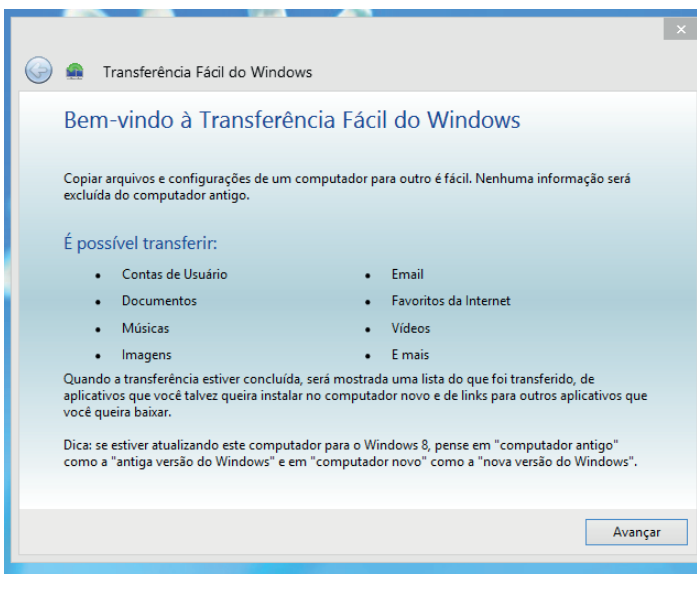

A lista de aplicativos é bem intuitiva, talvez somente o Skydrive mere**ça** uma definição:

• Skydrive é o armazenamento em nuvem da Microsoft, hoje portanto a Microsoft usa o termo OneDrive para referenciar o armazenamento na nuvem (As informações podem ficar gravadas na internet).

#### **Windows 10**

#### **Conceito de pastas e diretórios**

Pasta algumas vezes é chamada de diretório, mas o nome "pasta" ilustra melhor o conceito. Pastas servem para organizar, armazenar e organizar os arquivos. Estes arquivos podem ser documentos de forma geral (textos, fotos, vídeos, aplicativos diversos).

Lembrando sempre que o Windows possui uma pasta com o nome do usuário onde são armazenados dados pessoais.

Dentro deste contexto temos uma hierarquia de pastas.

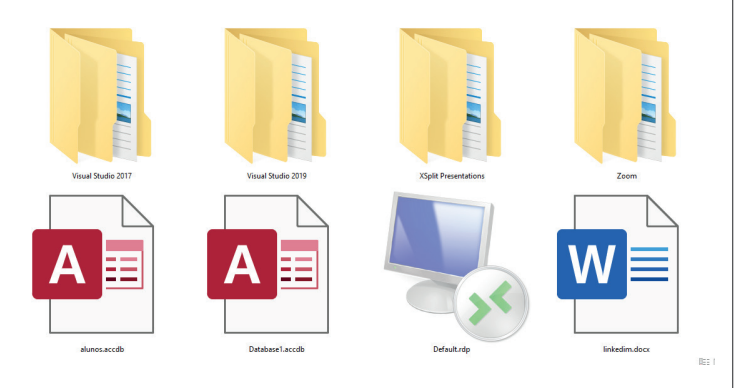

No caso da figura acima temos quatro pastas e quatro arquivos.

#### **Arquivos e atalhos**

Como vimos anteriormente: pastas servem para organização, vimos que uma pasta pode conter outras pastas, arquivos e atalhos.

• Arquivo é um item único que contém um determinado dado. Estes arquivos podem ser documentos de forma geral (textos, fotos, vídeos e etc..), aplicativos diversos, etc.

• Atalho é um item que permite fácil acesso a uma determinada pasta ou arquivo propriamente dito.

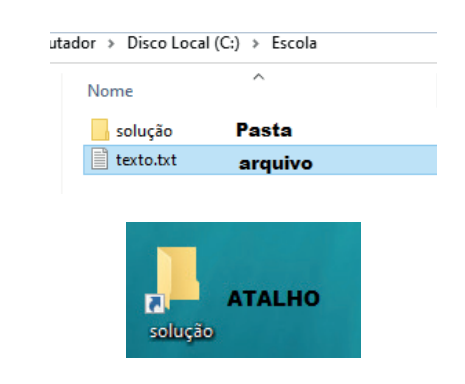

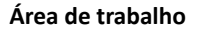

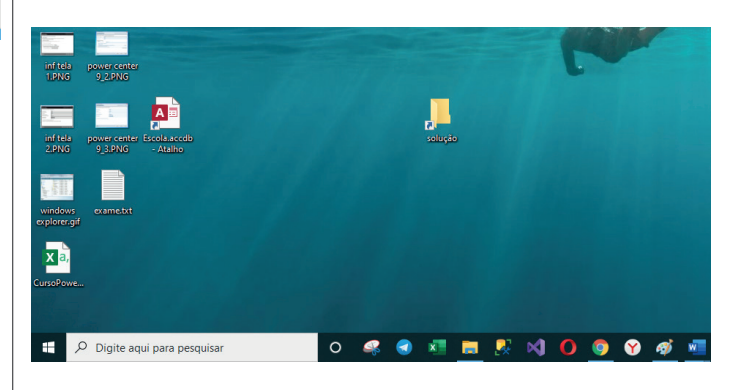

# **Área de transferência**

A área de transferência é muito importante e funciona em segundo plano. Ela funciona de forma temporária guardando vários tipos de itens, tais como arquivos, informações etc.

– Quando executamos comandos como "Copiar" ou "Ctrl + C", estamos copiando dados para esta área intermediária.

– Quando executamos comandos como "Colar" ou "Ctrl + V", estamos colando, isto é, estamos pegando o que está gravado na área de transferência.

• O recurso de backup e restauração do Windows é muito importante pois pode ajudar na recuperação do sistema, ou até mesmo escolher seus arquivos para serem salvos, tendo assim uma cópia de segurança.

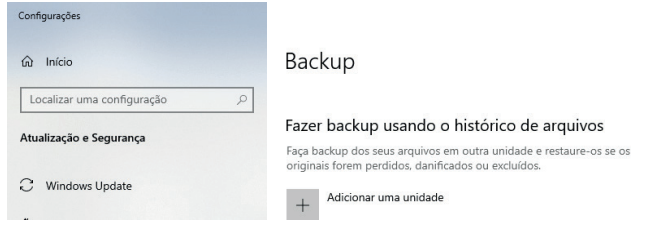

# **Inicialização e finalização**

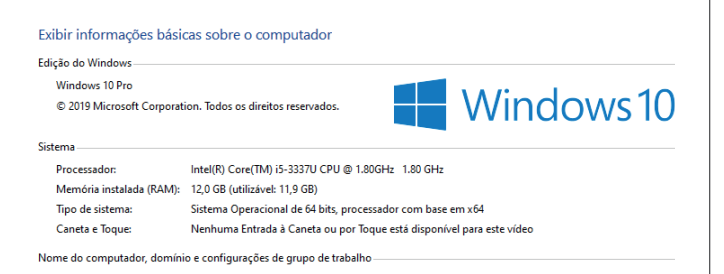

Quando fizermos login no sistema, entraremos direto no Windows, porém para desligá-lo devemos recorrer ao  $\Box$  e:

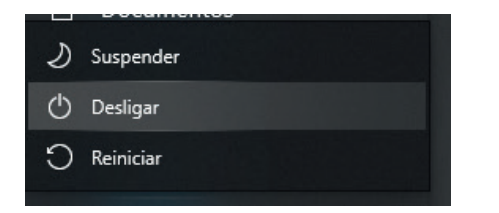

#### **Windows 11**

O Windows 11 foi desenvolvido pela Microsoft e anunciado em 24 de junho de 2021, tendo sido lançado em foi em 5 de outubro de 2021.

Nele temos novos recursos e novas tecnologias e uma atualização gratuita para usuários que já possuem o Windows 10 devidamente registrado.

#### **Mudanças Visuais**

— Nova barra de tarefas centralizada, é possível descentralizar esta barra se desejado;

- As janelas são arredondadas;
- Restruturação do menu iniciar;

— O Windows 11 possui vários Widgets (tipo de atalho para um determinado aplicativo que oferece valor ao usuário: informações sobre a temperatura, mapas, etc.)

— Introdução da tecnologia DirectStorage: Esta tecnologia promete o carregamento mais rápido, aproveitando a tecnologia SSD;

- Possibilidade da Instalação de aplicativos de celulares;
- O sistema permite a criação de várias áreas de trabalho.

#### **Requerimentos para o Windows 11**

Veremos aqui os requisitos mínimos do sistema para instalar o Windows 11 em um Computador. Se você não tiver certeza se o computador atende a esses requisitos, pode verificar com o OEM (fabricante original do equipamento) do computador.

Use um aplicativo para verificação de Integridade do PC para avaliar a compatibilidade. Observe que esse aplicativo não verifica a placa gráfica ou tela, visto que a maioria atende aos requisitos indicados abaixo.

O computador deve ter o Windows 10, versão 2004 ou posterior, para fazer upgrade. As atualizações gratuitas estão disponíveis por meio do Windows Update em Configuração e atualização e segurança.

Dentro deste contexto temos os seguintes requisitos mínimos: **• Processador**: 1 GHz (gigahertz) ou mais rápido com 2 ou mais núcleos em um Processador de 64 bits compatível ou SoC (System on a Chip).

- **RAM**: 4 GB (gigabytes).
- **Armazenamento:** Dispositivo com armazenamento de 64 GB ou mais.
- **Firmware do sistema**: UEFI, compatível com Inicialização Segura.
- **TPM:** TPM (Trusted Platform Module) versão 2.0.

**• Placa gráfica**: Compatível com DirectX 12 ou posterior com driver WDDM 2.0.

**• Tela**: Tela de alta definição (720p) com mais de 9 polegadas na diagonal, 8 bits por canal de cor.

**• Conexão com a Internet e conta Microsoft**: O Windows 11 Home Edition requer conectividade com a Internet.

Tirar um dispositivo do Windows 11 Home no modo S (simplificado) também requer conectividade com a Internet.

Em todas as edições do Windows 11, o acesso à internet é necessário para realizar atualizações e para baixar e aproveitar alguns recursos. Uma conta Microsoft também é necessária.

Por fim, concluímos que o Windows 11 melhorou a experiência de usuário e o desempenho através da introdução de nova tecnologias e implementações funcionais no sistema.

**MICROSOFT OFFICE 97- 2003 OU SUPERIOR. WORD, EXCEL, POWER POINT**

#### **Microsoft Office**

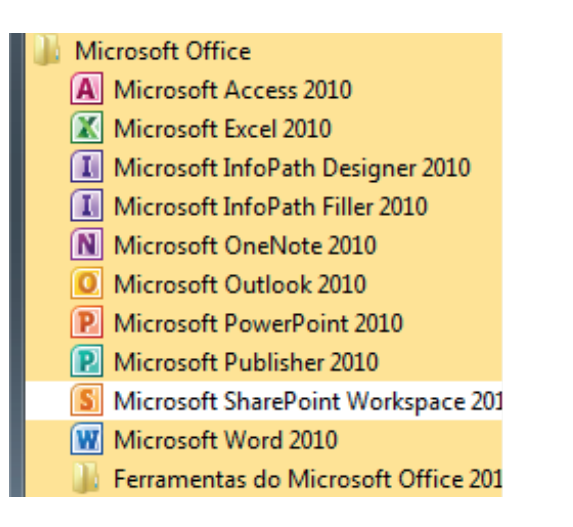

O Microsoft Office é um conjunto de aplicativos essenciais para uso pessoal e comercial, ele conta com diversas ferramentas, mas em geral são utilizadas e cobradas em provas o Editor de Textos – Word, o Editor de Planilhas – Excel, e o Editor de Apresentações – PowerPoint. A seguir verificamos sua utilização mais comum:

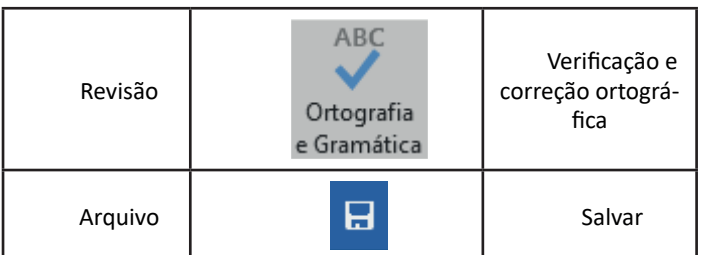

# **Excel**

O Excel é um editor que permite a criação de tabelas para cálculos automáticos, análise de dados, gráficos, totais automáticos, dentre outras funcionalidades importantes, que fazem parte do dia

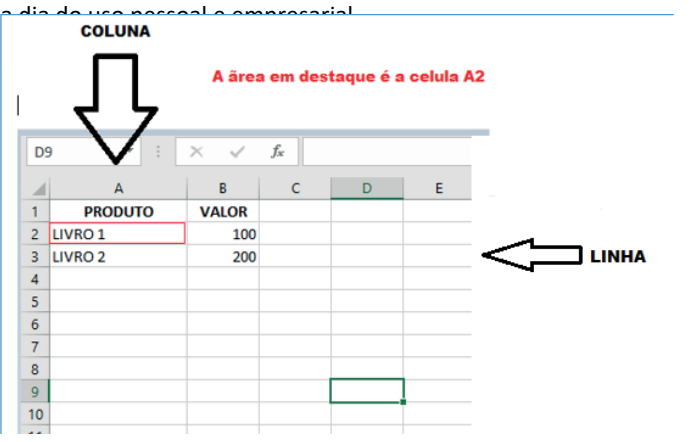

– Podemos também ter o intervalo A1..B3

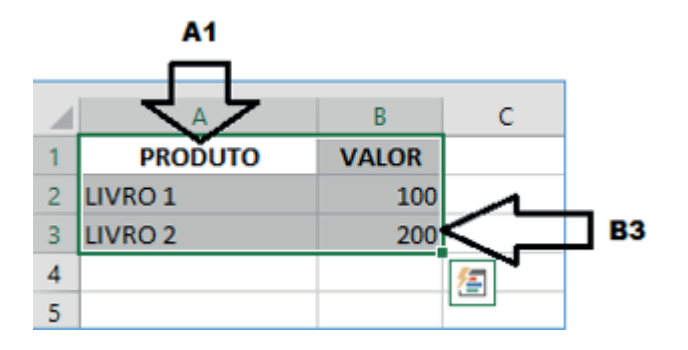

– Para inserirmos dados, basta posicionarmos o cursor na célula, selecionarmos e digitarmos. Assim se dá a iniciação básica de uma planilha.

# **• Formatação células**

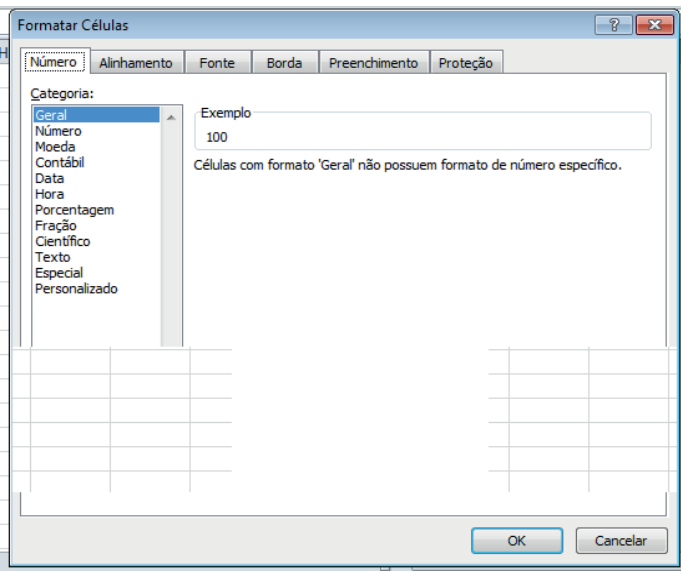

# **• Fórmulas básicas**

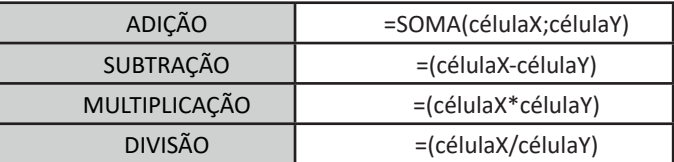

# **• Fórmulas de comum interesse**

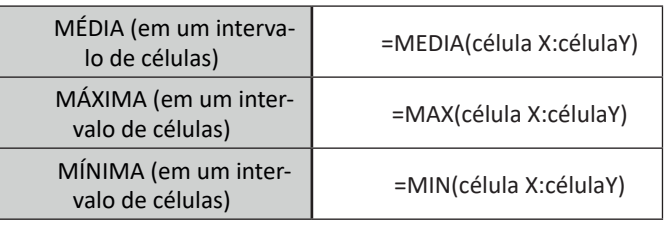

# **PowerPoint**

 $(126)$ 

O PowerPoint é um editor que permite a criação de apresentações personalizadas para os mais diversos fins. Existem uma série de recursos avançados para a formatação das apresentações, aqui veremos os princípios para a utilização do aplicativo.

# **• Área de Trabalho do PowerPoint**

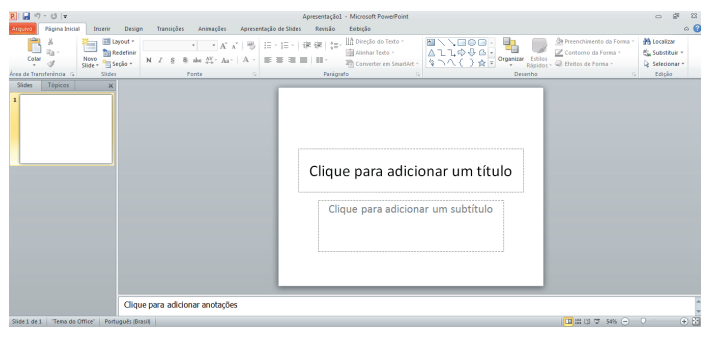